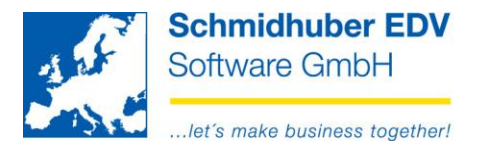

## **Import von Umlagedefinitionen**

## Kostenrechnung => Umlage => Import Umlage => Standard

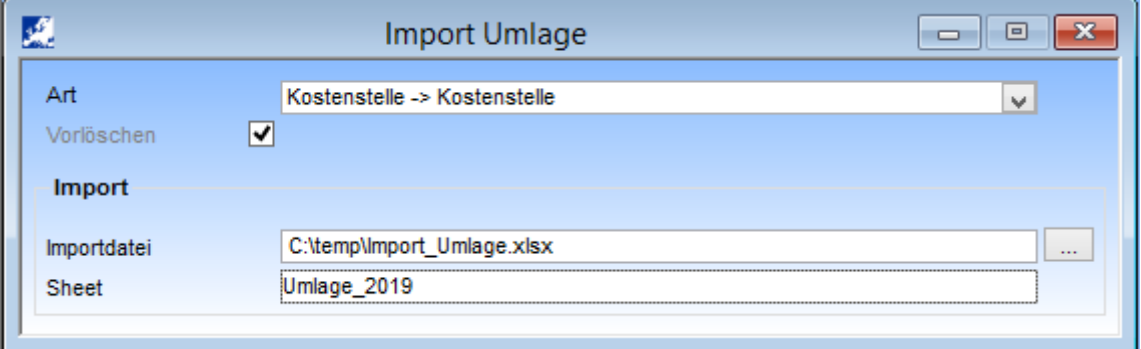

- Art für welches Umlageverfahren möchten Sie die Definition (= Kenner) importieren? Vorlöschen fixiert – es werden alle im MS Excel File vorhandenen Definitionen gelöscht und neu importiert
- Importdatei Angabe von Pfad/Dateiname der MS Excel Datei Eine Beispieldatei für den notwendigen Aufbau finden Sie in unserem Downloadbereich auf http://www.schmidhuber.com

Sheet Name des MS Excel Sheets (Tabellenblatt)

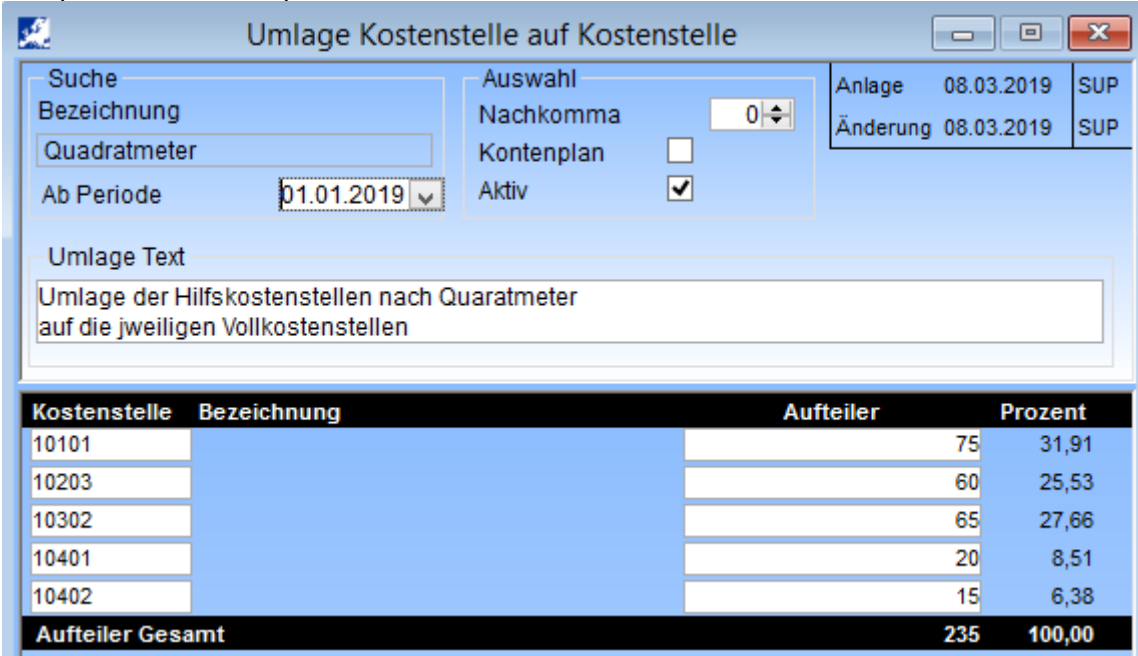

## Beispiel nach dem Import:

**Schmidhuber EDV** Software Gesellschaft m.b.H. | Schöpfleuthnergasse 22 | A-1210 Wien

Tel +43 1 2700531

**Bank Austria** KN 609482500 | BLZ 12000 | BIC BKAUATWW

IBAN AT111200000609482500

Handelsgericht Wien FN 59 084 p